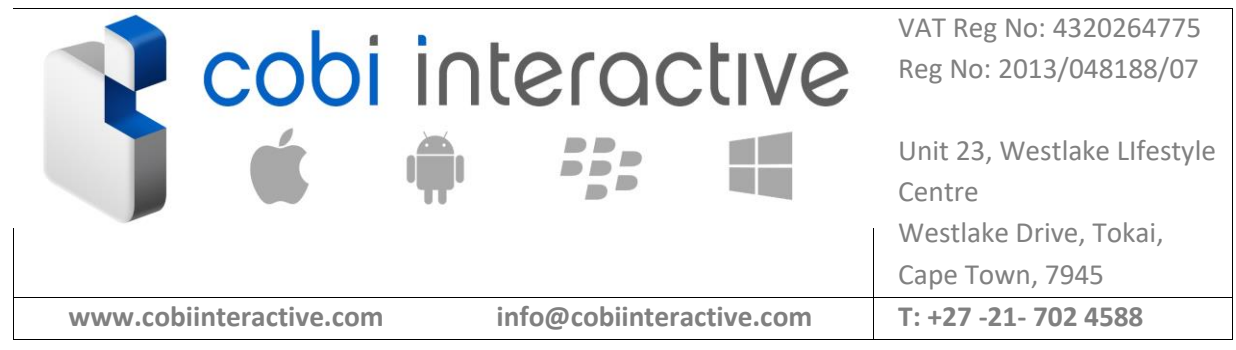

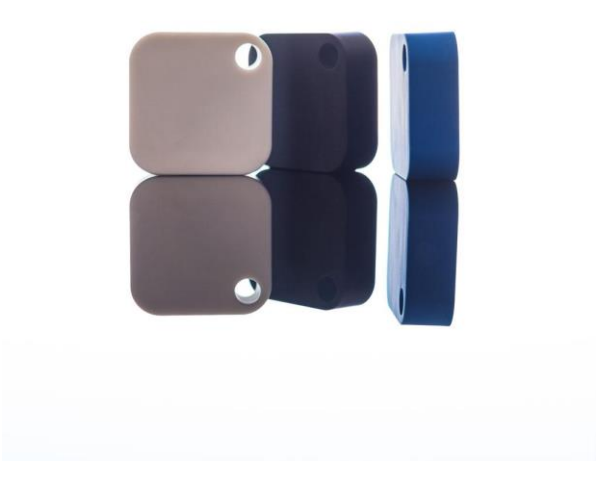

# iB004N Beacons

*Getting Started Guide*

Thanks for purchasing beacons from Cobi. They'll be with you very soon! To get you started, we've given some basic information below.

# **What you're getting**

You'll receive individually packaged beacons of various colors.

The package also contains a handy 3M circular sticker for affixing the beacon to a surface. Naturally batteries are included!

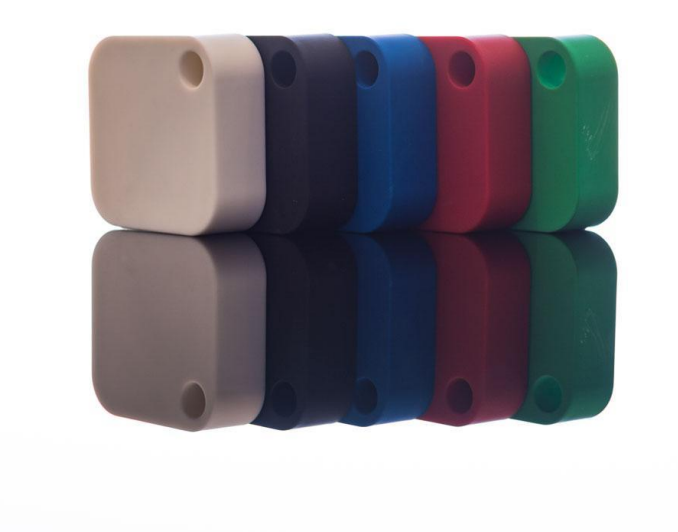

## **Configuring the Beacons**

The iB004N beacons are pre-configured with a UUID and major and minor version numbers. You'll need these settings when integrating with APIs or other devices.

Use the following mobile apps to re-configure the beacons. You can change the UUID, major and minor version numbers as well as a number of other settings:

iOS:<https://itunes.apple.com/us/app/ebeacon-ibeacon-eddystone/id730279939?mt=8> Android:<https://play.google.com/store/apps/details?id=com.jaalee.eBeacon&hl=en>

The procedure is as follows:

- Download and install the app above
- Enable Bluetooth on your phone
- Tap the beacon on your desk to activate you'll hear beeping to confirm
- Open the eBeacon app
- The app will scan for beacons
- Select the activated beacon from the list (under "Central" tab). It will be the one with the RSSI value closest to zero (-48 in the screenshot).

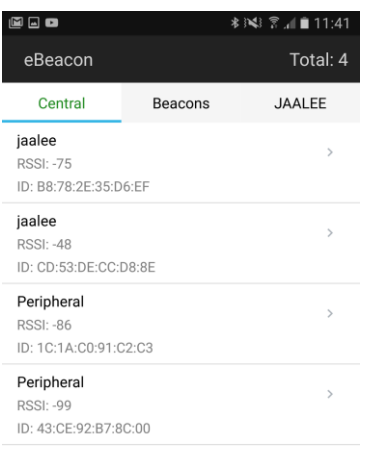

- Enter the password: "666666"
- The app will connect to the Beacon

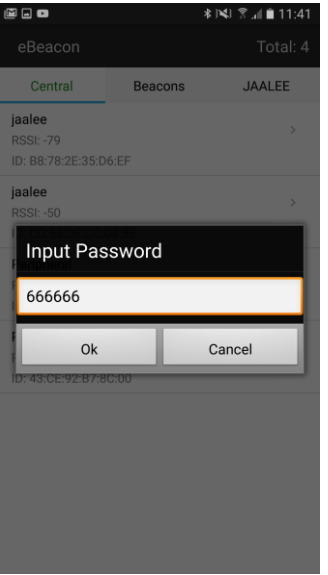

• Tap the wrench icon in the top right corner

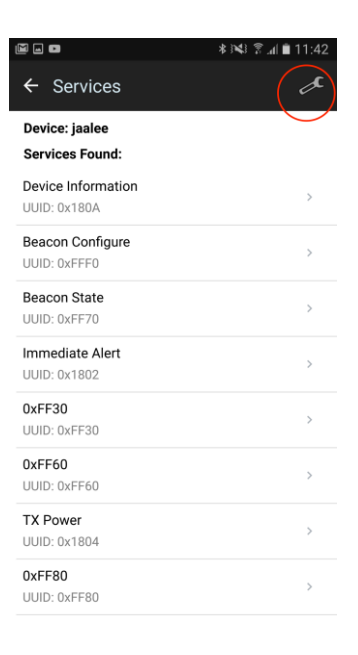

- Toggle the Beacon State field, which activates the beacon (takes it out of "sleep" mode)
- Configure the beacon UUID, Major and Minor numbers
- Tap the CONFIGURE BEACON button
- You'll see confirmation messages pop up

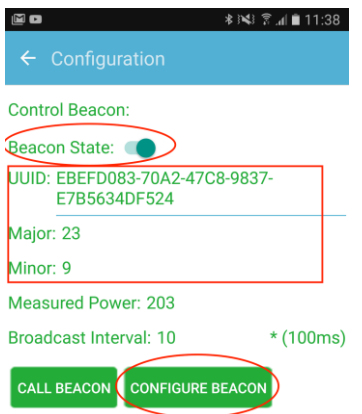

● Navigate back, and switch to the "Beacons" tab. You should now see the beacon in the list.

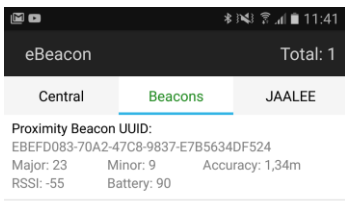

● To re-configure the beacon, put it back into a configurable mode by tapping it 5 times on the desk until you hear the beeping and repeat the above.

#### **Opening the beacon**

If you need to change the battery, you can open the beacon by popping off the back cover with a small screwdriver or plastic tool.

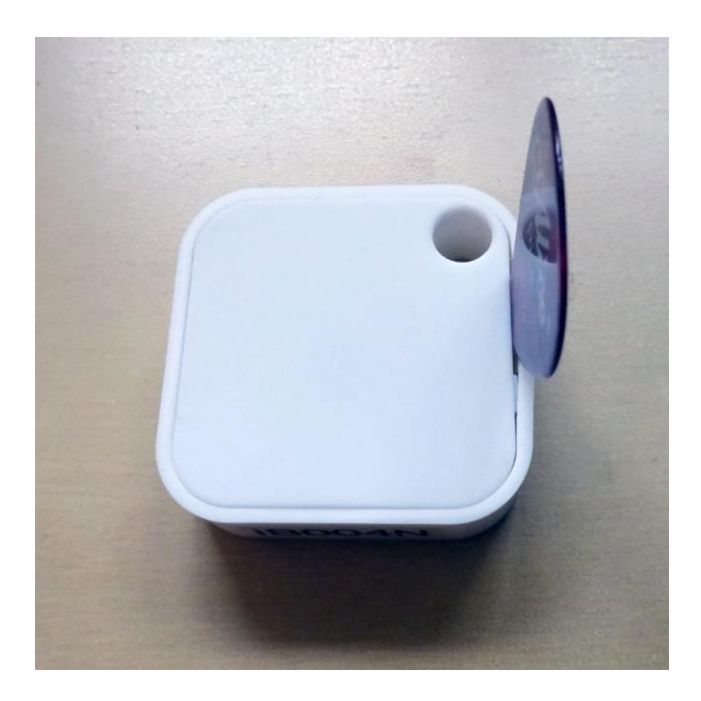

Use a plastic tool to lever up the printed circuit board and replace the battery.

To put the lid back on, first place the lid side with the two lugs into the corresponding two holes in the side. Push the lid down and use the plastic sharp edge, in the same position as you used to take the lid off, to widen the case slightly as you push the lid right down. This way, the lug won't snap off.

#### **Developing for iBeacons**

For iOS, there's an excellent tutorial and sample Swift code available here:

<https://www.raywenderlich.com/101891/ibeacons-tutorial-ios-swift>

There is a similar version for Objective-C:

<http://www.raywenderlich.com/66584/ios7-ibeacons-tutorial>

For Android, we've developed a custom library that mimics the same (or very similar) APIs as those provided by Apple. This library can be made available to you, but is a paid-for licensed solution. There are also other 3rd party libraries that offer similar features.

## **What next?**

Good luck with your beacon experiments and app development. If you need any advice or development assistance, please be in touch with Cobi - we have a wealth of experience and will gladly offer our services!